#### 1. Install Wordpress

choose an intelligent domain and the right TLD  $\sqrt{ }$  install WP, here is a quide

#### 2. robots.txt

create a file & name it .robots.txt"  $\sqrt{p}$  put it in the root directory of WP installation

insert at least the lines of **#1** in your robots.txt

 $\sqrt{ }$  be careful with the use of robots txt you can harm your blog by using it the wrong way, better read this [great](http://tools.seobook.com/robots-txt/) [tutorial](http://tools.seobook.com/robots-txt/)

#### 3. .htaccess

create a file & name it ...htaccess" put it in the root directory of your WP installation

WP will also use .htaccess to create speaking URLs, insert code you get by creating permalinks in WP properties  $\times$ to use .htaccess, your apache webserver have to supports mod\_rewrite

**Hint**: A more detailed resource to optimize your WP blog: [Joost de Valk](http://yoast.com/articles/wordpress-seo/)

## 4. URL structure for posts

optimize your URL structure by using the properties of WP (permalinks) don't include the category in your post-URLs, perhaps if you change the category of a post later, WP will not create a new URL by including a four-digit number, your

post URL is optimized for Google News (perhaps you want to get in there) don't include too much folders

 $\checkmark$  for example you can set your post URL by using **#2**

### 5. Choose your theme

if possible, use a premium WP theme  $\sqrt{v}$  vou can find many themes, here are some great resources for free and premium themes:

- [WooThemes](http://www.tekka.de/ext/woothems/) (premium)
- $\checkmark$  [Simple Themes](http://www.tekka.de/ext/simple-themes/) (premium)
- [Elegant Themes](http://www.tekka.de/ext/elegant-themes/) (premium)  $\sqrt{WP}$  Theme Viewer (free)
- [Candy College](http://www.candy-college.com/web/30-atemberaubende-blog-designs/) (free)
- [Wordpress Themes](http://wordpresstemplates.name/) (free)

download some themes you like, but also inspect the source code of the theme: be sure that the source code is well structured

# Ad: SEO Tool

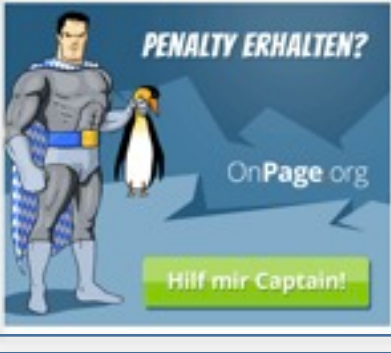

#### 6. Optimize theme: Body

remove the link of your posts headline use headlines to highlight text passages as important, not to style your your design (also remove the <h2> headlines from your sidebar define your sidebar

#### **Hint**:

 $\sqrt{a}$ ll the steps of this cheat sheet are only some basics

 $\checkmark$  with this cheat sheet it is possible to create a wordpress, nearly optimized for search engines

#### 7. Must have plugins

- [Wordpress SEO by Yoast](http://yoast.com/wordpress/seo/) free all-in-one SEO Plugin for WP
- $\sqrt{\text{Cachifv}}$ : caching plugin which is very easy to use
- [Google Analytics](http://yoast.com/wordpress/google-analytics/) for Wordpress easily insert Analytics code
- [Really simple Facebook Twitter Share](http://www.whiletrue.it/en/projects/wordpress/22-really-simple-facebook-twitter-share-buttons-per-wordpress.html)
- [buttons](http://www.whiletrue.it/en/projects/wordpress/22-really-simple-facebook-twitter-share-buttons-per-wordpress.html) social media buttons for your theme
- [Wordpress Database Backup](http://austinmatzko.com/wordpress-plugins/wp-db-backup/) easily backup
- your WP database automatically

### 8. Usertracking

 $\checkmark$  install a usertracking system to analyse your traffic (for example use Google Analytics), you can use the plugin above

# 9. Adding a sitemap

add your sitemap in Google Webmastertools, to generate a sitemap use the plugin Wordpress SEO

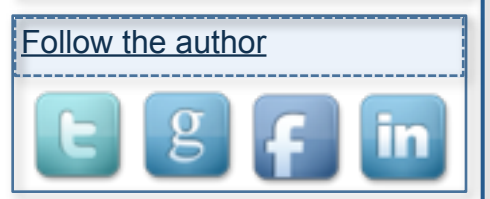

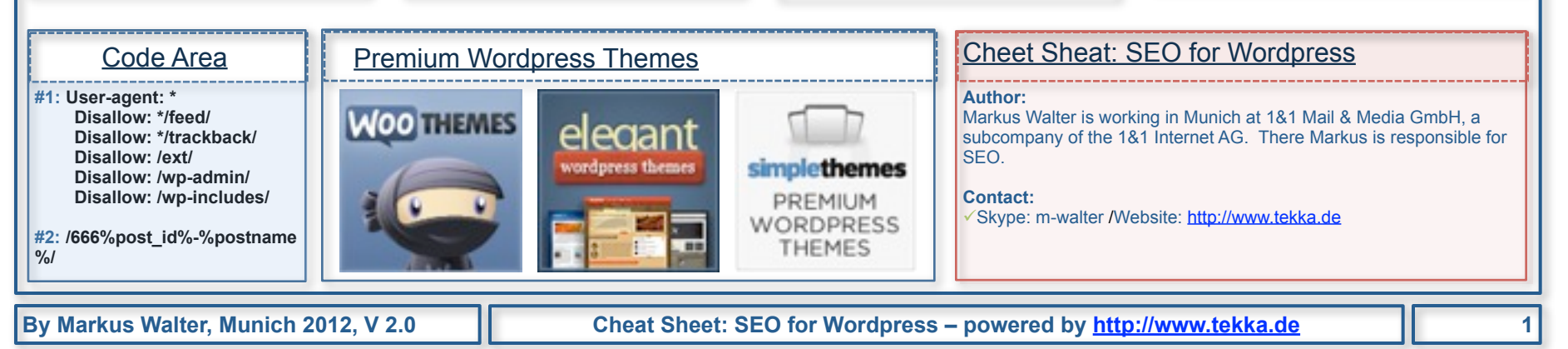

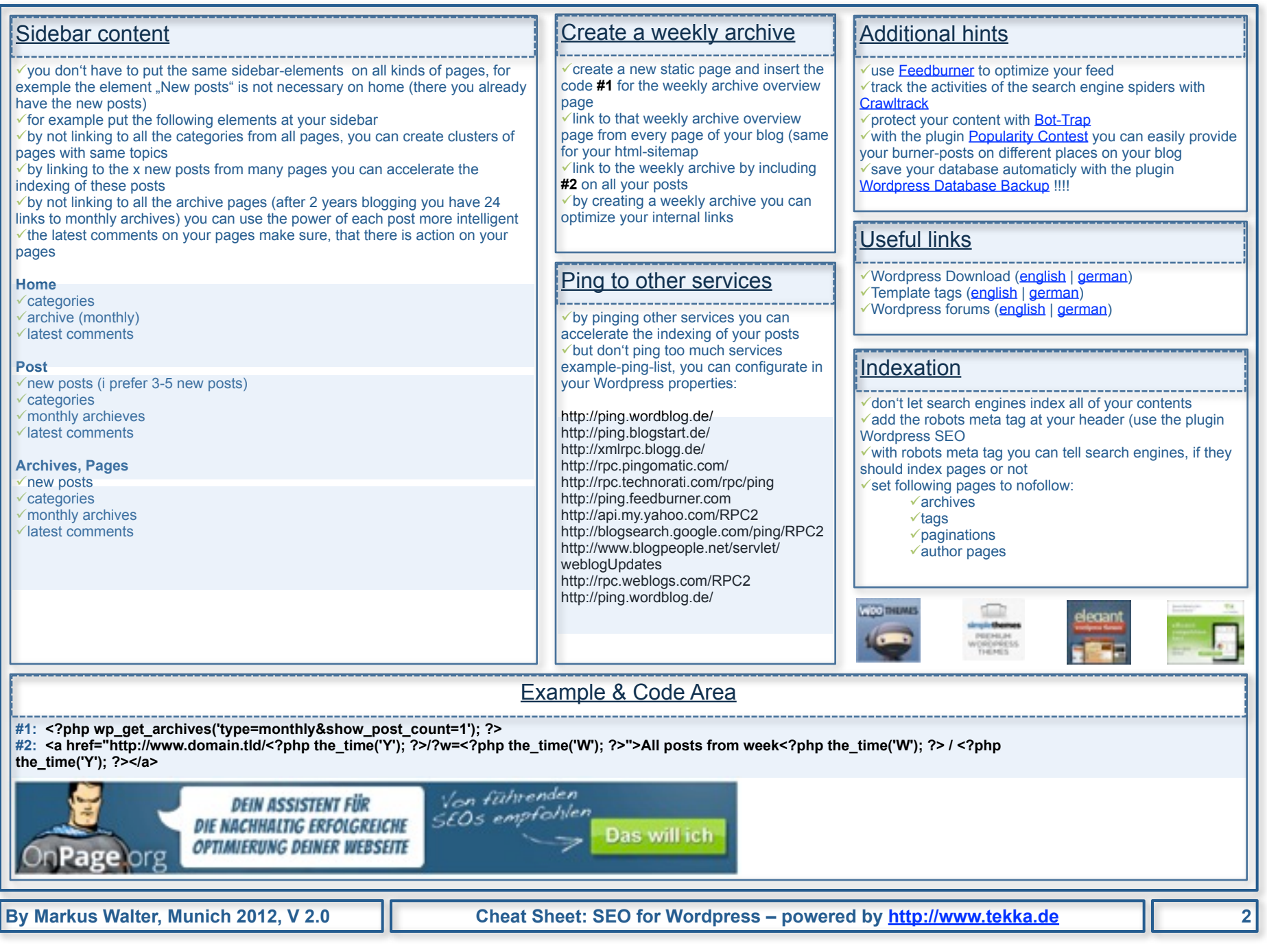